# MORNINGSTAR Wealth

# Position Lots Guide

## ©2020 Morningstar. All Rights Reserved.

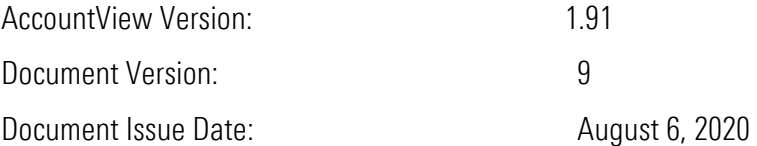

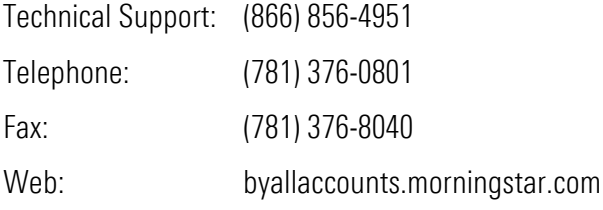

# **Table of Contents**

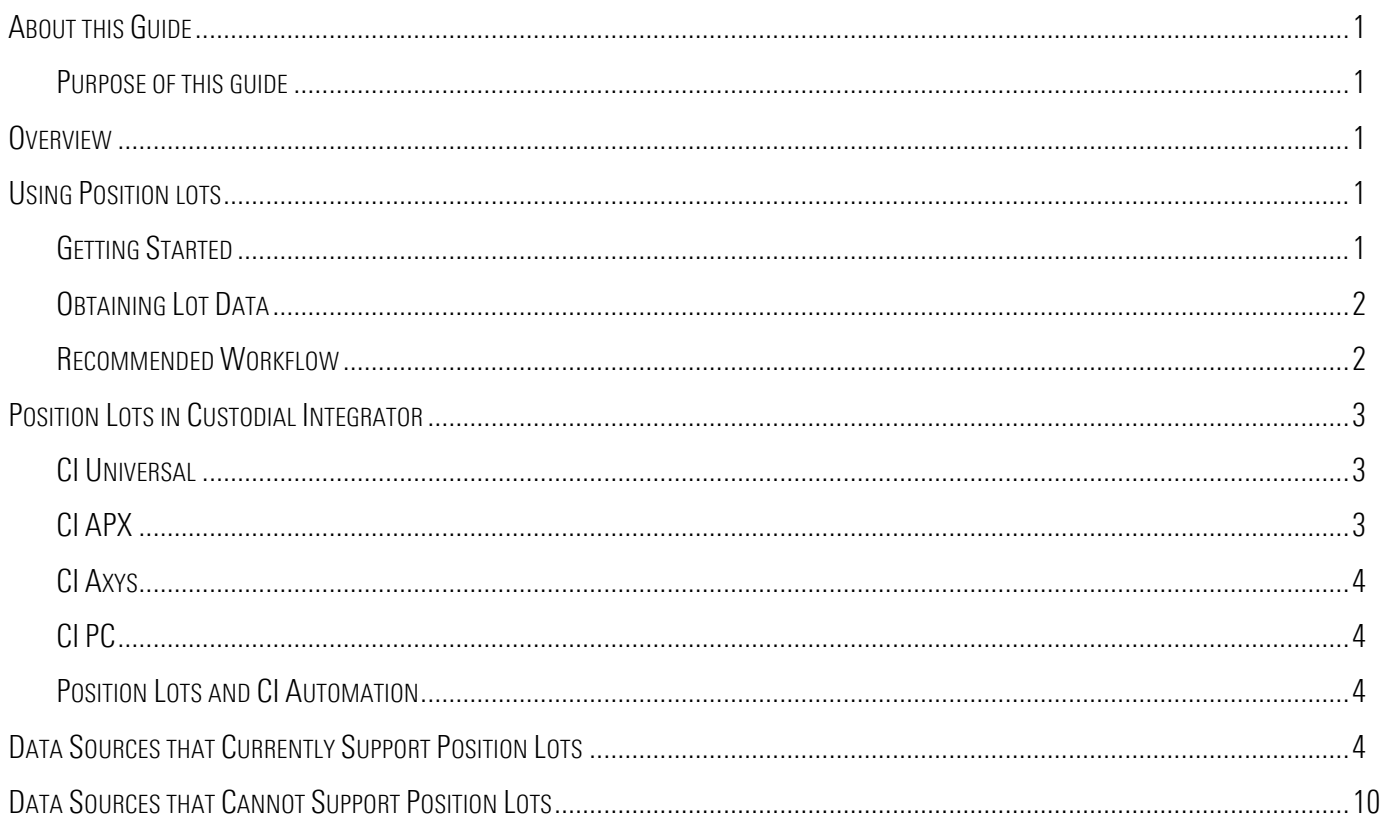

# <span id="page-3-0"></span>**ABOUT THIS GUIDE**

#### <span id="page-3-1"></span>Purpose of this guide

This guide describes the position lot capability provided by the service.

Note: the changes made on August 6, 2020 were to update the list of financial institutions (FIs) that support position lots as of July 28, 2020. The list of FIs that do not was corrected to reflect the list as of as of September 26, 2014. There were no functionality changes.

#### <span id="page-3-2"></span>**OVERVIEW**

A position lot is the record of the purchase of a "lot" of a security that is distinct for purposes of determining taxes related to capital gains and losses. The lot includes key information about the purchase such as security transacted upon, the date of purchase, and the purchase price. Positions lots may be referred to as "position lots", "lots", or "tax lots". These terms are interchangeable.

The service can aggregate open position lot information from financial institution data sources that report that data and for which support has been engineered. It does not support the aggregation of closed lots.

The currently supported data sources are listed in "[Data Sources that Currently Support Position Lots](#page-6-3)", page [4.](#page-6-3) Support can be added for additional data sources for a one-time fee. However, There are some data sources for which support cannot be engineered, and they are listed in "[Data Sources that Cannot Support](#page-12-0) Position Lots", page [10.](#page-12-0)

The position lot capability is supported by AccountView, Custodial Integrator (PortfolioCenter, Universal, Axys, APX), and DataConnect API. It is not supported by Custodial Integrator TLM or TOD, or by other applications not listed here.

The data provided for position lots varies by the variant of Custodial Integrator (Universal, PortfolioCenter, etc.) so please refer to the *Custodial Integrator User Guide* for your variant for these details. If you use the DataConnect API directly please refer to the *DataConnect User Guide*.

You must have the position lot capability enabled for your firm before you can use position lot features provided by the service. Technical support can enable the position lot feature for you. You must make a manual aggregation request to obtain position lot data; position lot data is not aggregated automatically on a nightly basis.

## <span id="page-3-3"></span>USING POSITION LOTS

#### <span id="page-3-4"></span>Getting Started

To get started using lots, you need to complete the following tasks:

- 1. Review the list of data sources for which lot data is supported.
	- a. Obtain the latest list of sources with tax lot support from Technical Support.
	- b. Determine if the institution data sources from which you need lot data are already supported. There is no fee to use lot data from data sources that already support this type of data.
	- c. If needed, submit requests to Technical Support to add support for lots to specific data sources. There is a one-time fee of \$500 (per data source) to add lot support to a data source that does not already support it.
- 2. Obtain the software that supports lots.
	- a. Upgrade to AccountView (if you are still using WebPortfolio).
	- b. Install Custodial Integrator 3.3 (prior versions of CI do not support tax lots).
- 3. Request that Technical Support enable the lots feature for your firm. There is no fee to enable this feature.

#### <span id="page-4-0"></span>Obtaining Lot Data

After you have completed the tasks in the prior section you are ready to begin receiving lot data. There are two major steps in this process:

- 1. Gathering the lot data
	- a. Use AccountView to set the *Include tax lots* option on the accounts for which you want lot data gathered.

You can do this using the All Accounts View, Edit Account menu option for accounts at data sources that support lot gathering. In the Edit Account screen, find and expand the Options section, then select the *Include tax lots* checkbox and click *Save*. When you set this option on an account it remains set until you change it.

b. Submit an aggregation request to gather lot data.

In the All Accounts tab, select *More Actions* > *Aggregate Tax Lots for All* to request that lot data be aggregated for all accounts that have the *Include tax lots* option checked. Note that this aggregation request also performs a full position and transaction aggregation on these accounts at the same time.

c. Confirm that lot aggregation has completed.

To determine the status of tax lot aggregation, open the All Accounts tab and review the *Last Aggregated* date for the accounts configured for lots. Confirm that aggregation has completed for those accounts before going on to the next step.

- 2. Delivering the lot data
	- a. To obtain lot data, run Custodial Integrator.
	- b. Check the appropriate check box to have CI deliver lot data in its output files (see **Position Lots in** [Custodial Integrator](#page-5-0), page [3\)](#page-5-0).
	- c. Perform the Import, Export, and Accept steps to deliver the lot file.

#### <span id="page-4-1"></span>Recommended Workflow

It is very important to note that you to manually select the tax lot aggregation request every time you want to obtain lot data. It is time consuming and resource intensive to obtain lot data and it is rarely used on a daily basis. For these reasons, the aggregation of this data must be done separately from the nightly aggregation of positions and transactions.

We recommend the following workflow:

- 1. On the day before you wish to receive lot data, complete your daily data download process with Custodial Integrator.
- 2. After you have completed your daily process, log into AccountView and select *Aggregate Tax Lots for All*.
- 3. Allow the aggregation process to run and check it again later in the day to determine if it is complete. If any accounts failed, you can selectively aggregate them with tax lots, using the *Aggregate Tax Lots for Accounts* menu option which works on selected accounts.
- 4. The next day, perform your daily data download process with CI but check the "include lots" option for your CI variant so that CI will deliver the data that was gathered the prior day.
- 5. Perform your lot reconciliation process.

## <span id="page-5-0"></span>POSITION LOTS IN CUSTODIAL INTEGRATOR

Custodial Integrator (CI) variants that support lots have an option for including position lots in the import. Selecting that option causes CI to output a position lot file using the lot data that was aggregated most recently.

The following sections describe the position lot features for each variant of CI that supports position lots. These features are available only when the position lots feature has been enabled.

### <span id="page-5-1"></span>CI Universal

- The Import data section on the main view of CI has an *Include position lots* option that controls the creation of a new position lot file (BAALOT<yyyyMMdd>.csv).
- To customize which columns to include in the position lot output file, use the Position Lots tab accessed using the *Advanced* button in the Output Configuration section of the Configuration tab in CI.
- The transactions output file optionally can contain fields that are related to position lots. To customize which of the new columns to include in the transactions output file, select them for inclusion on the Transactions tab accessed using the *Advanced* button in the Output Configuration section of the Configuration tab in CI. If fields are selected for inclusion, they will be empty unless CI is set to include position lots in the Import step.
- When position lots are imported, the details pane for Untranslated Securities includes a table of untranslated securities referenced by position lots. The table can be printed or saved to a file.

## <span id="page-5-2"></span>CI APX

- The Import data section on the main view of CI has an *Include position lots* option. When it is selected, position lots will be imported. The exported lot file will include lot data for positions that contain lots. In the case of cash/money market positions, or if the position does not include any lot, then position data will be output to the file.
- When position lots are imported, the details pane for Untranslated Securities will include a table of untranslated securities referenced by position lots. The table can be printed or saved to a file.
- The Configuration screen will have an option for naming the Lots blotter.
- The IMEX Logs will include a tab for apxixPositionLots.log.

# <span id="page-6-0"></span>CI Axys

- The *Include Positions* option on the Import data section on the main view of CI has a sub-option called *Use position lots*. When it is selected, position lots are used instead of positions when they are available. The exported position file will include lot data instead of position data for positions that contain lots. In the case of cash/money market positions, or if the position does not include any lot, then position data will be output to the file.
- When position lots are imported, the details pane for Untranslated Securities includes a table of untranslated securities referenced by position lots. The table can be printed or saved to a file.
- The IMEX Logs will include a tab for imexPositionLots.log instead of imexPositions.log.

## <span id="page-6-1"></span>CI PC

- The Import data section on the main view of CI has an *Include position lots* option that controls the creation of a new position lot file (AD<yyMMdd>.CBL).
- The transactions output file contains a field that indicates the Security Sell Method. The field can contain one of the following strings: ACOST, FIFO, LIFO, HCLOT, LCLOT, or SLLOT.
- When position lots are imported, the details pane for Untranslated Securities includes a table of untranslated securities referenced by position lots. The table can be printed or saved to a file.

## <span id="page-6-2"></span>Position Lots and CI Automation

Position lots can be imported by CI Automation using a parameter setting, which works the same way as enabling lots for import in the CI user interface. When this parameter is set to 'y', CI Automation imports position lots in addition to the other data (securities, positions, etc.) configured to be imported. The parameter is only effective for CI Automation, only when the firm is licensed for position lot data, and position lots are imported for accounts that are set to include tax lots in AccountView.

Refer to *Custodial Integrator Automation Guide* for more about CI Automation, including CI Automation with position lots.

## <span id="page-6-3"></span>DATA SOURCES THAT CURRENTLY SUPPORT POSITION LOTS

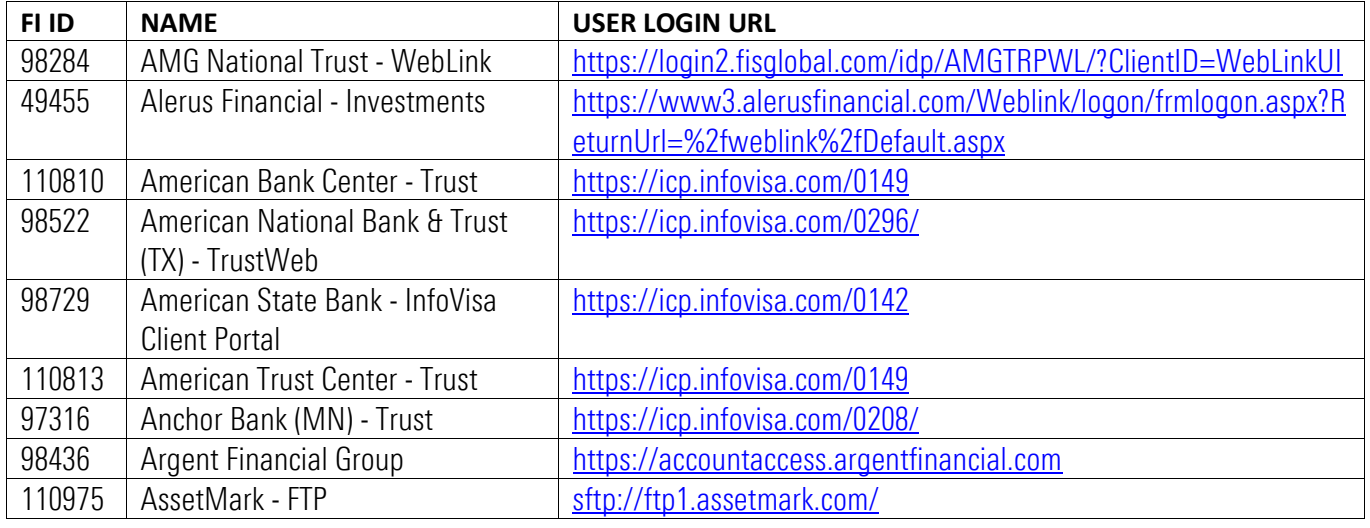

As of July 28, 2020 the following data sources provide support for positions lots.

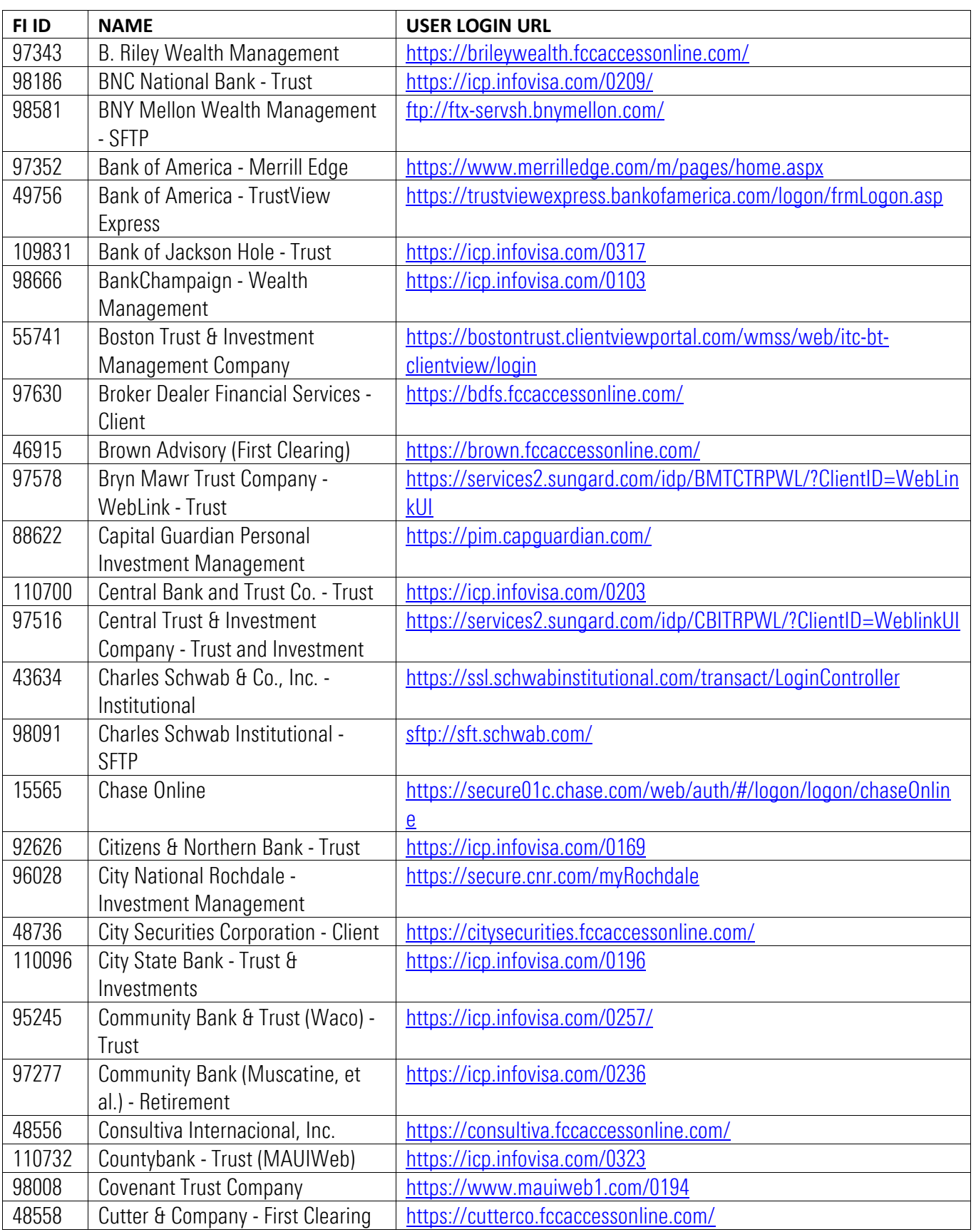

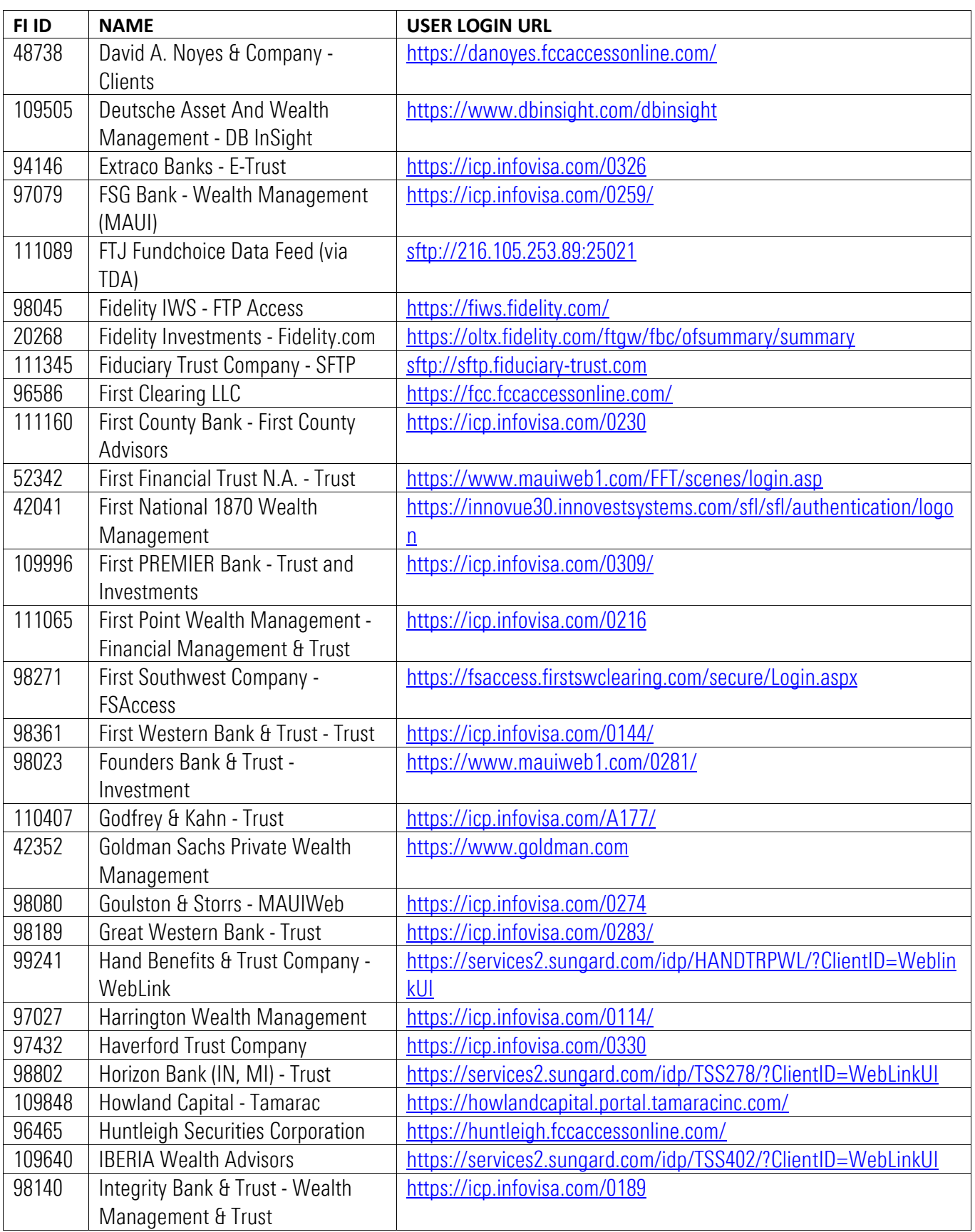

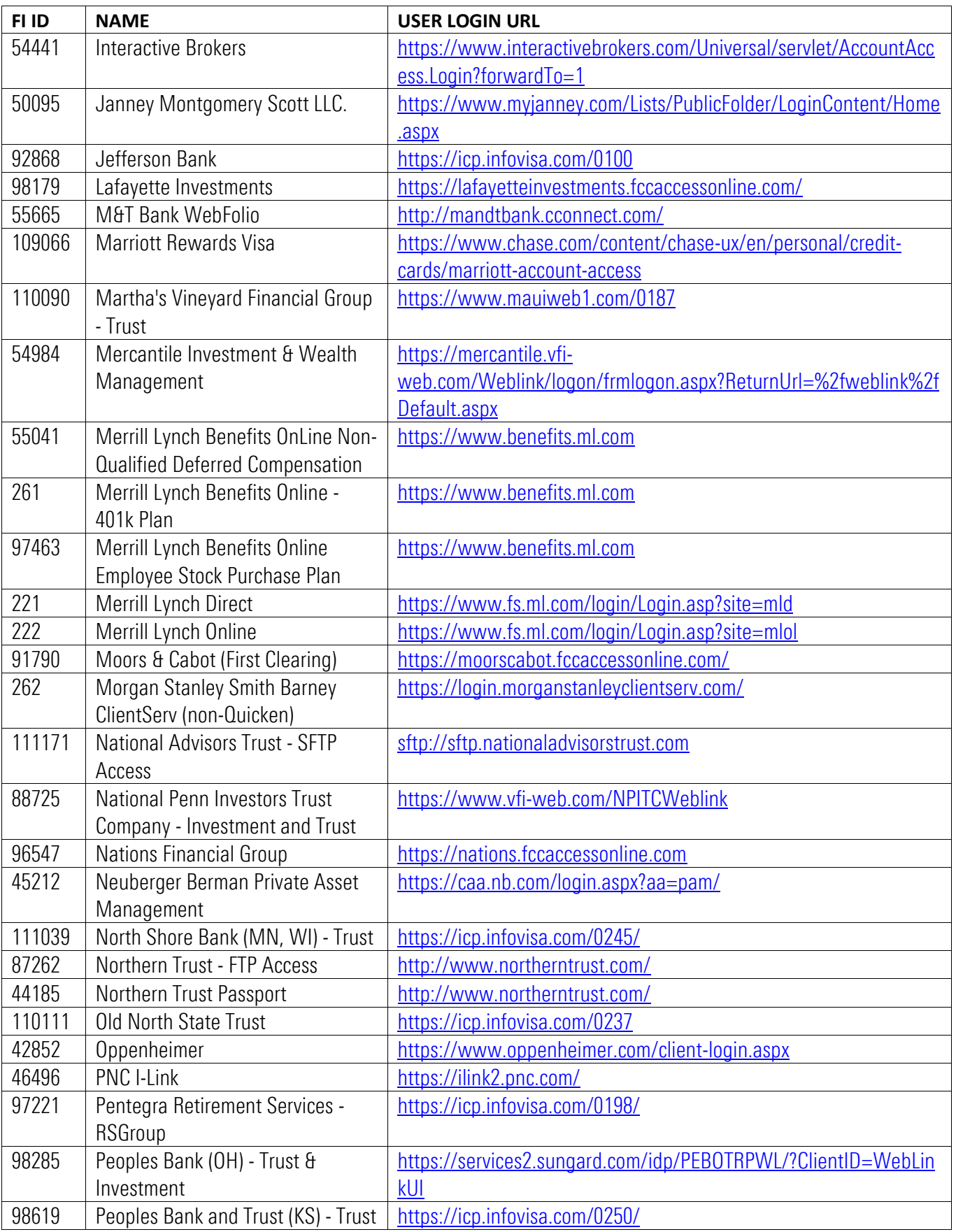

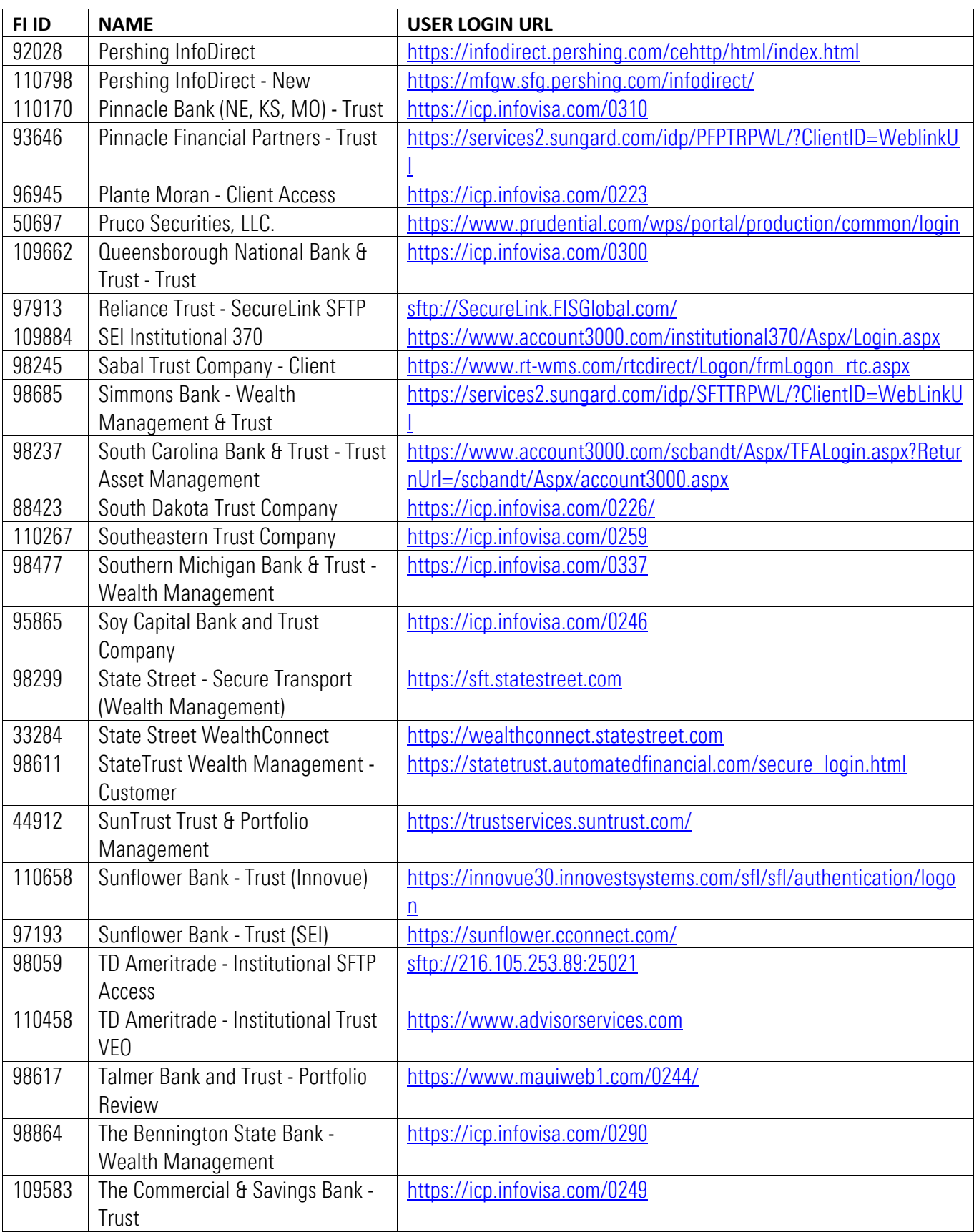

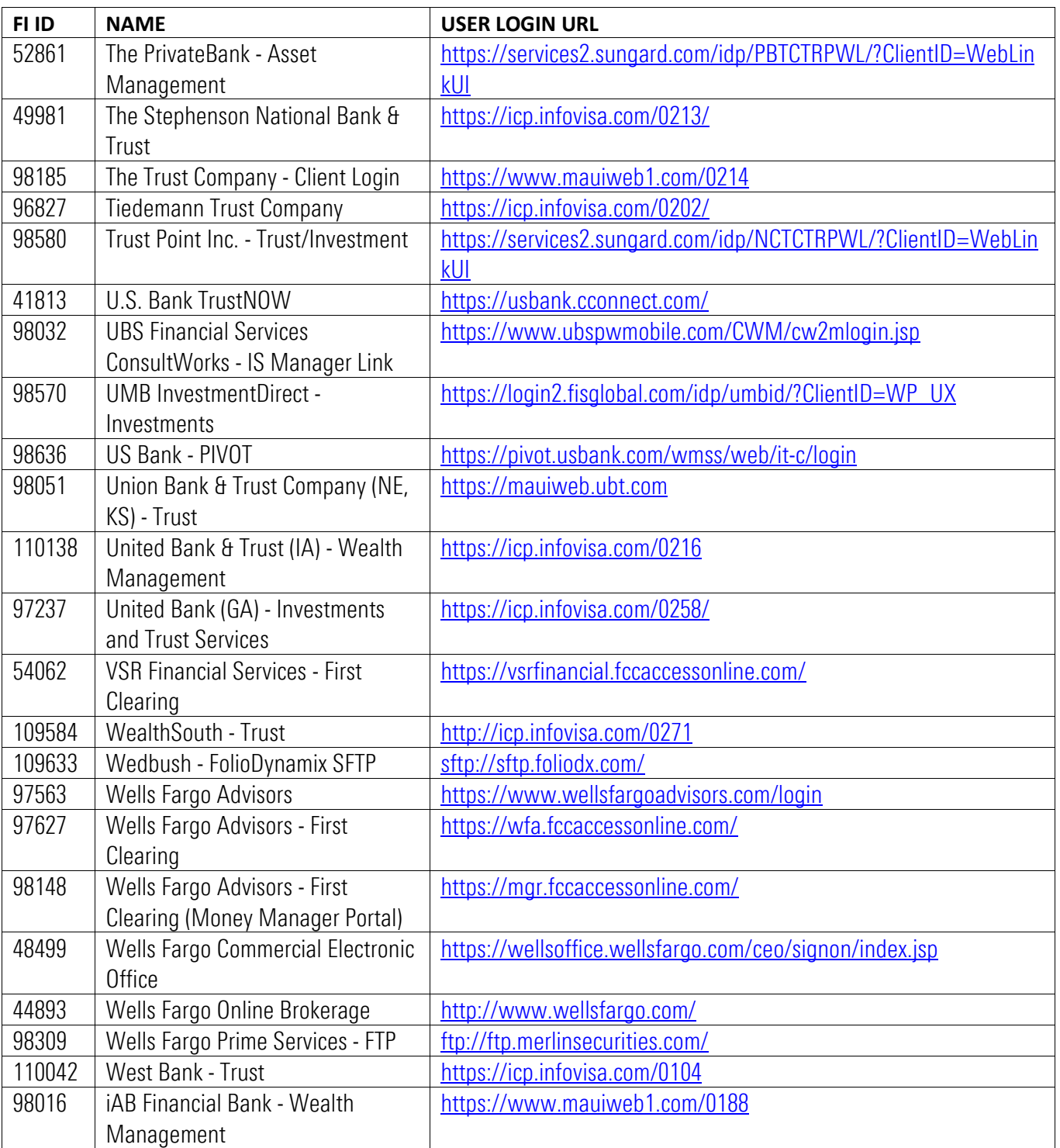

## <span id="page-12-0"></span>DATA SOURCES THAT CANNOT SUPPORT POSITION LOTS

As of September 26, 2014, the following institutions have been evaluated and it has been determined that they cannot support position lots (either because the site does not provide this data or for technical reasons).

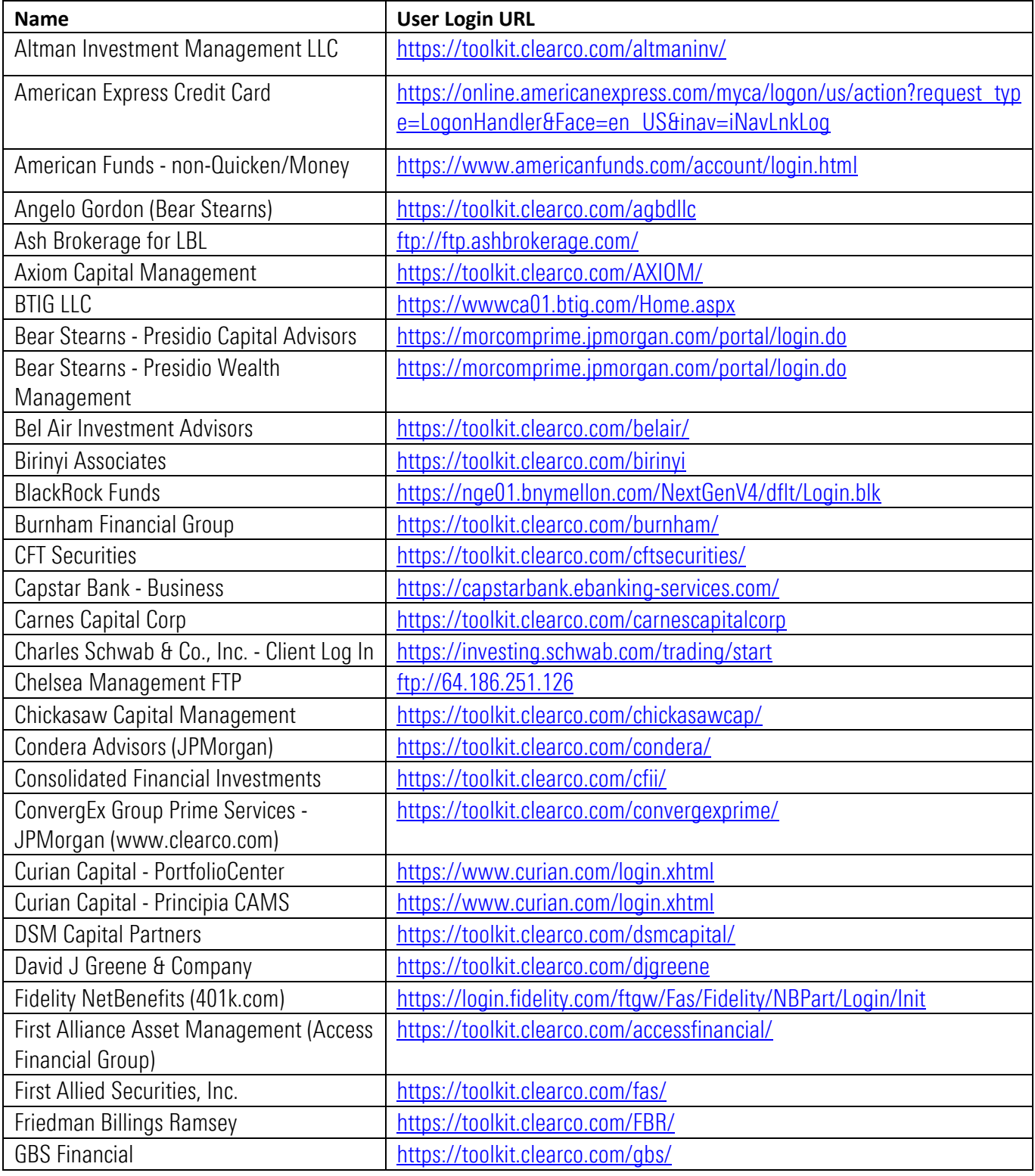

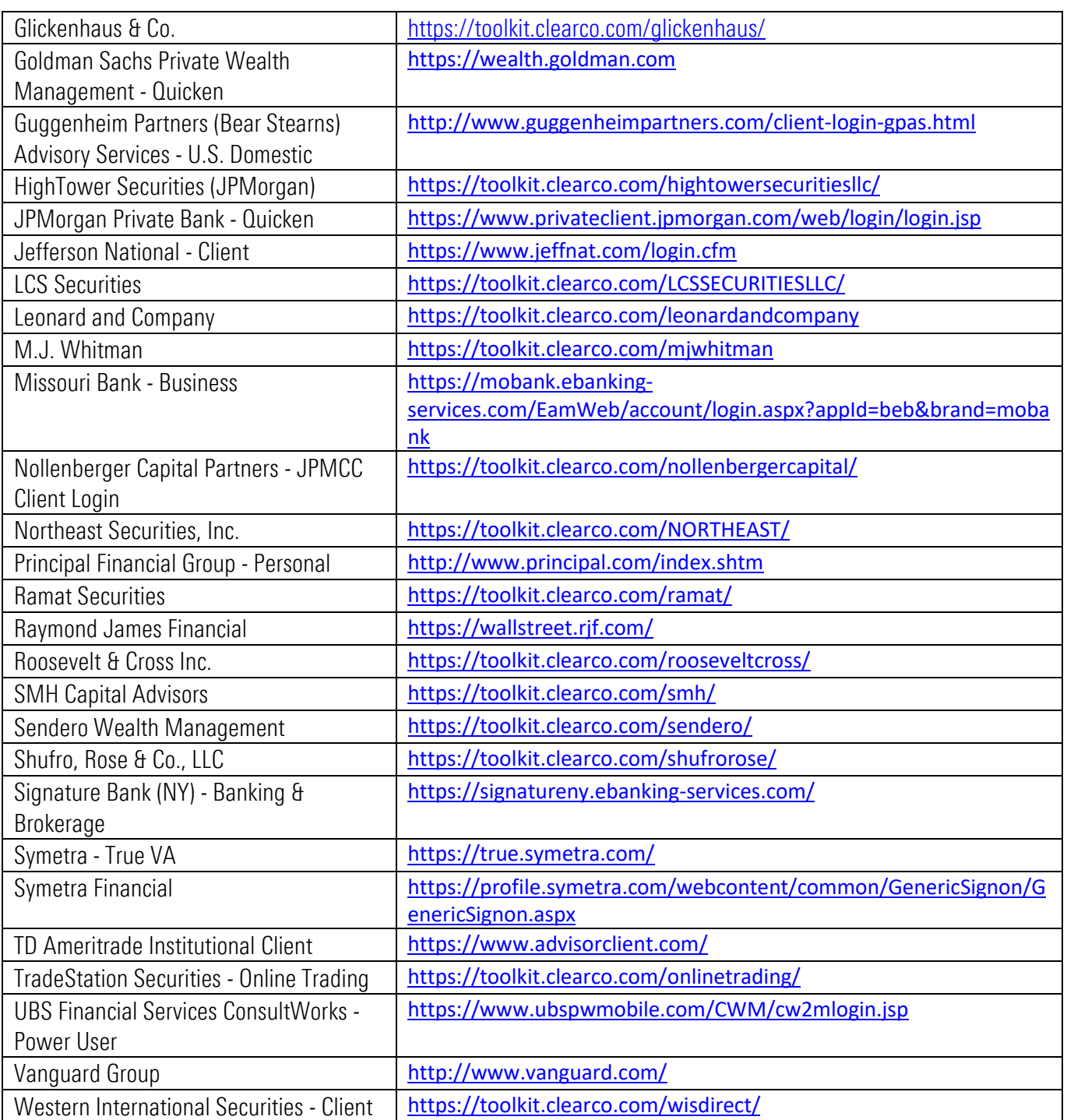